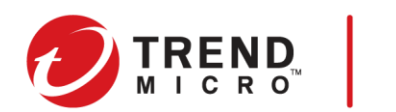

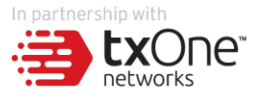

#### **TXOne Edgeシリーズ ネットワーク制御信号灯連携ガイド**

2022年12月

### **本書について**

- 本資料は、Trend Micro Edgeシリーズとパトライト社信号灯の連携に関する内容を記載しています。
- Trend Micro Edgeシリーズの基本機能については、トレンドマイクロ公式ホームページをご参照ください。
- 本資料は改訂日の情報を元に作成されているため、設定項目や記載されている画面イメージなどは現行の サービス内容とは異なる場合があります。あらかじめご了承ください。
- 本書は、2022年12月時点の製品仕様に基づいています。

#### 用語と略称

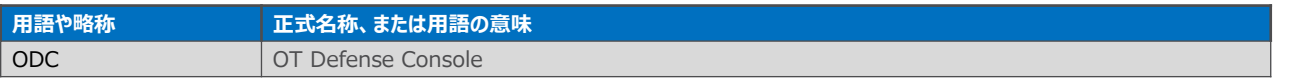

#### 改訂履歴

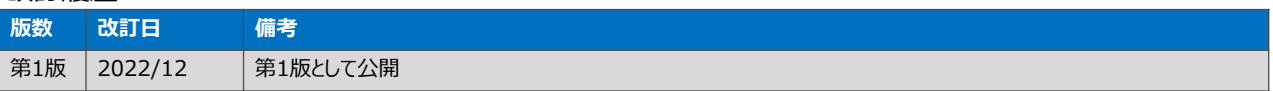

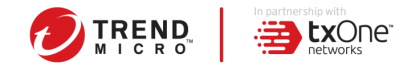

# **Edgeシリーズ連携ガイド 概要**

- Trend Micro Edgeシリーズ,OT Defense Console(以下、ODC)と、ネットワーク監視表示灯 信 号灯(以下 信号灯)を接続し、信号灯からのpingでの死活監視方法、Edgeシリーズまたは ODC から SNMP トラップを送信、信号灯で受信するための設定手順をご紹介します。
- トラップを送信することで Edgeシリーズ・ODC のハードウェア高負荷時、死活監視などが可能に なります。 各機器の初期設定、IP アドレス設定や詳細な設定などは、それぞれの機器の取扱 説明書や管理者ガイドをご参照ください。

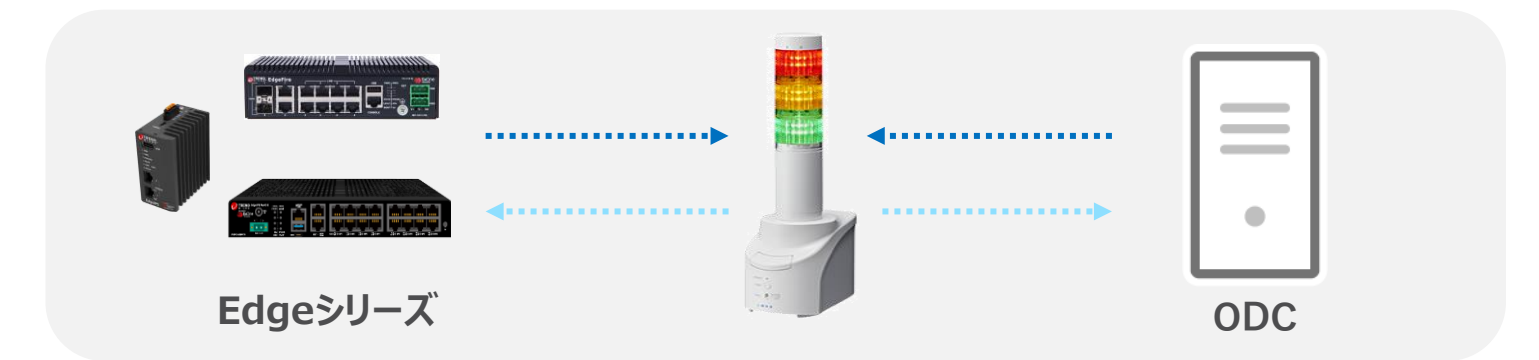

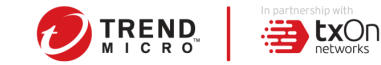

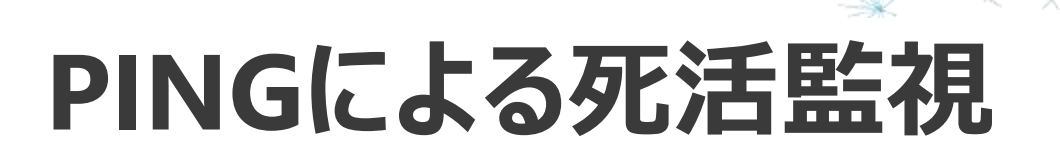

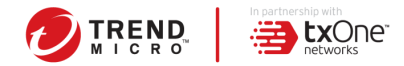

## **PINGによる死活監視 概要**

• 信号灯からPINGを送信することで Edgeシリーズ・ODC の死活監視などが可能になります。 各 機器の初期設定、IP アドレス設定や詳細な設定などは、それぞれの機器の取扱説明書や管理 者ガイドをご参照ください。

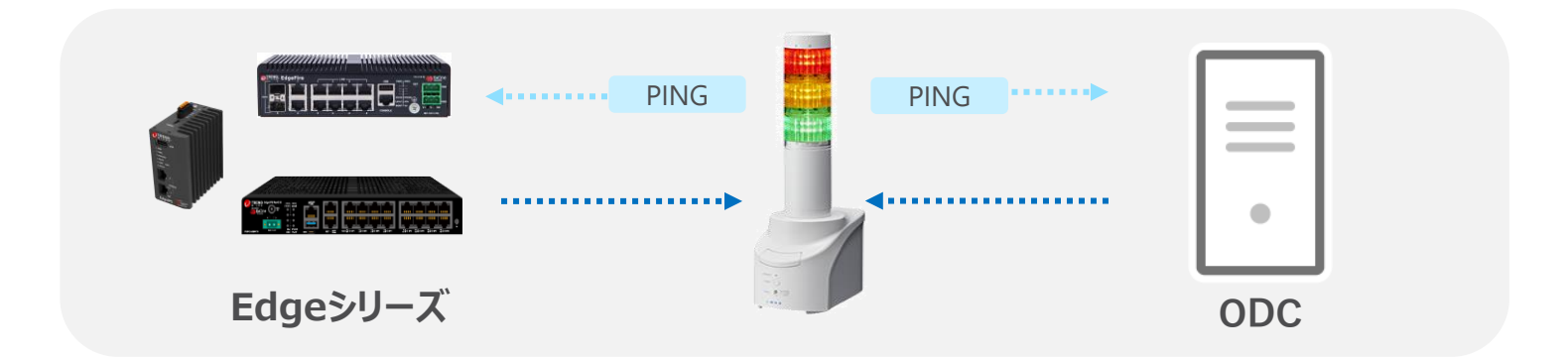

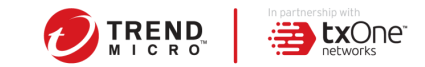

### PINGによる死活監視 設定手順 2

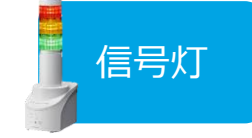

- 1. 信号灯の設定画面にログインし、Ping監視設定の項目を確認します。
- 2. 監視対象機器に対象となるEdgeデバイス・ODCのIPアドレス、Pingの送信回数・ 監視周期・送信個数を設定します。

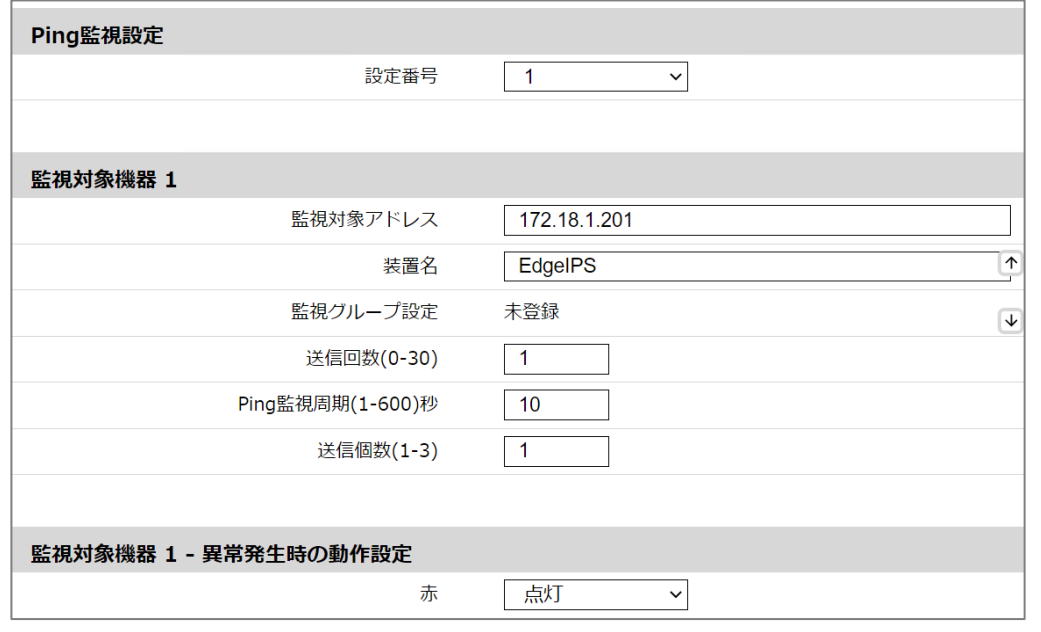

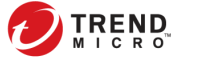

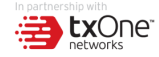

## **SNMP TRAPによる監視**

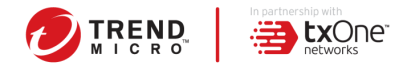

## **SNMP TRAPによる監視 概要**

- Trend Micro Edgeシリーズ,OT Defense Console(以下、ODC)と、ネットワーク監視表示灯 信 号灯(以下 信号灯)を接続し、EdgeシリーズまたはODC から SNMP トラップを送信、信号灯で 受信するための設定手順をご紹介します。
- トラップを送信することで Edgeシリーズ・ODC のハードウェア高負荷時、死活監視などが可能に なります。 各機器の初期設定、IP アドレス設定や詳細な設定などは、それぞれの機器の取扱 説明書や管理者ガイドをご参照ください。

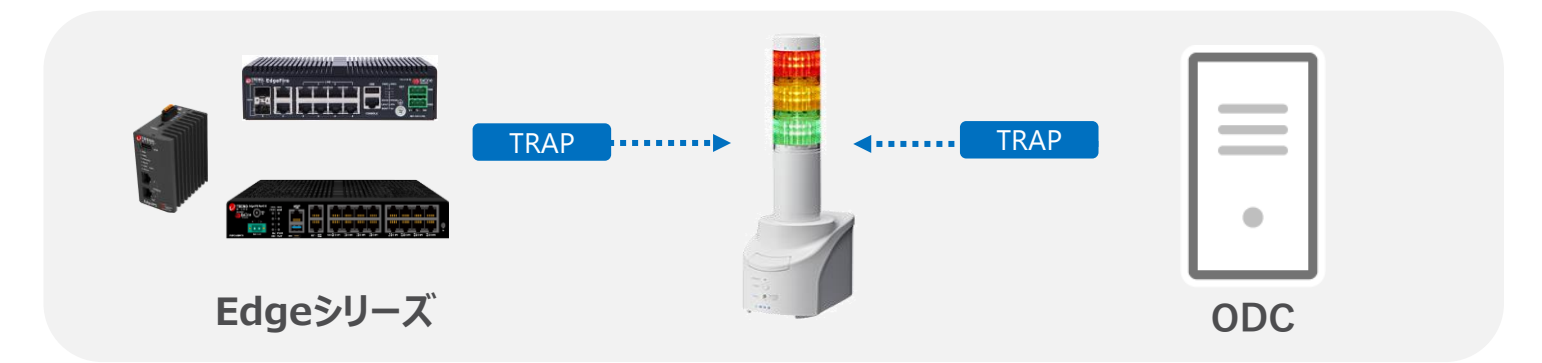

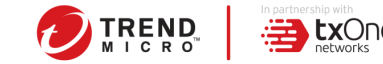

### SNMPによる監視 設定手順 2008年

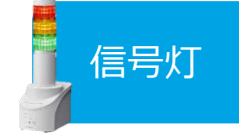

### 1. 信号灯の設定画面にログインし、TRAP受信機能が有効になっているか確認します。

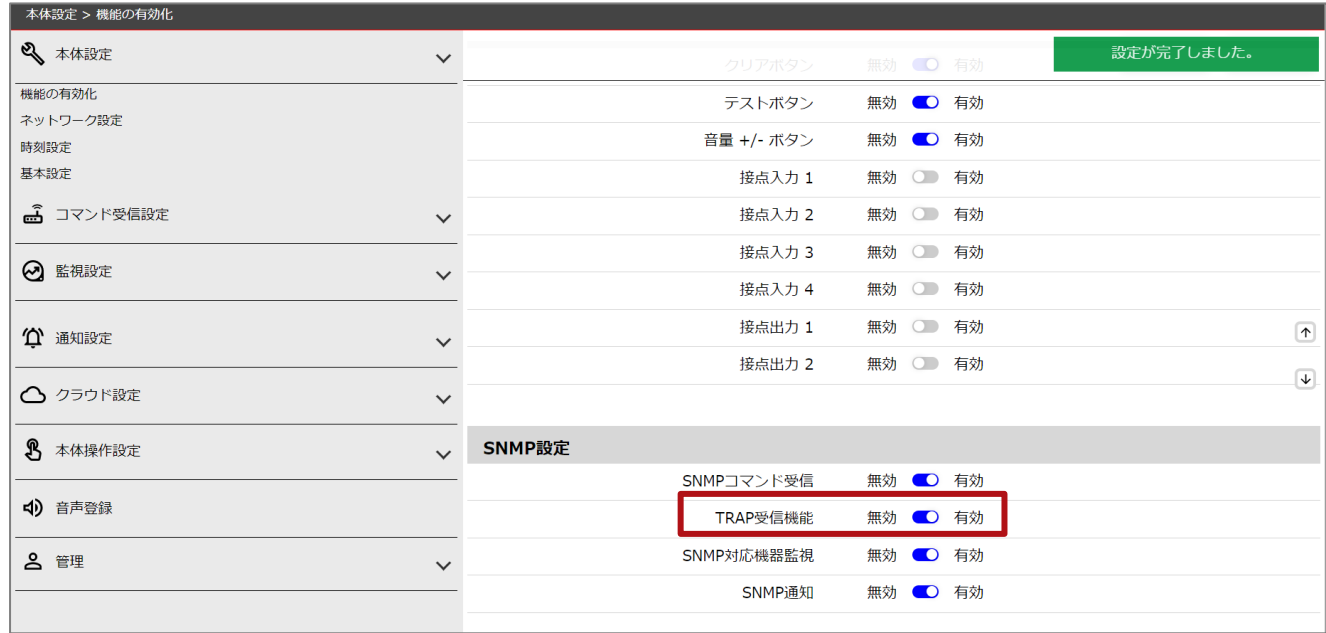

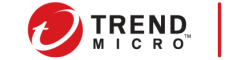

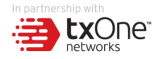

### SNMPによる監視 設定手順 2

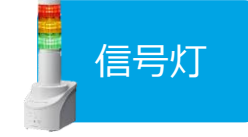

#### 2. TRAP受信基本設定より、使用するSNMPバージョンの指定と受信TRAPコミュニティ を入力し、保存します。

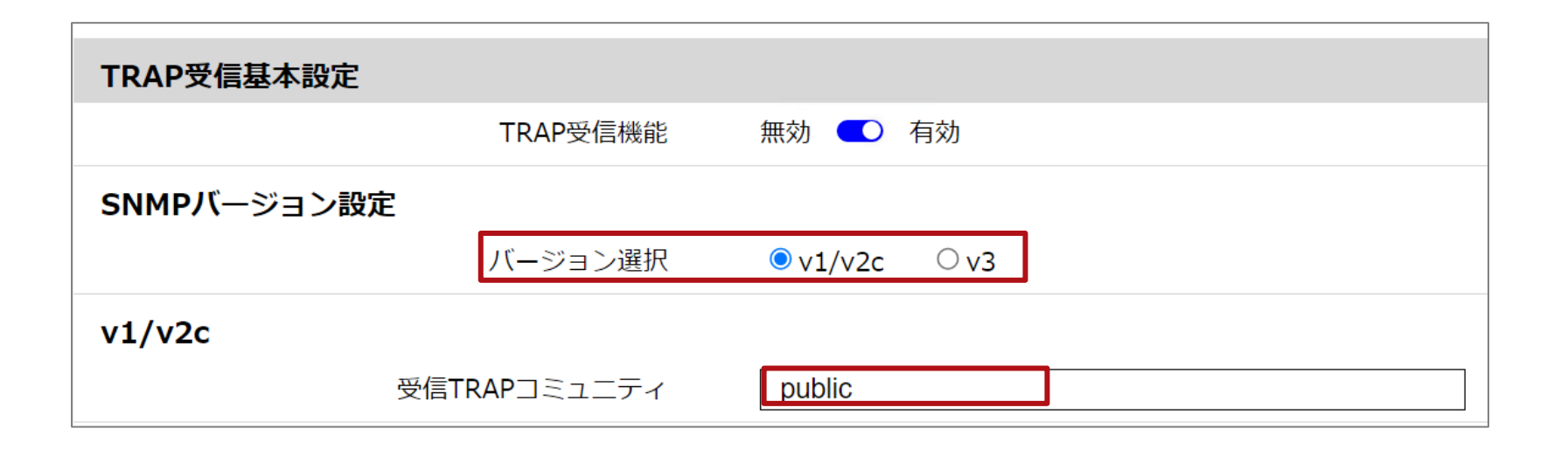

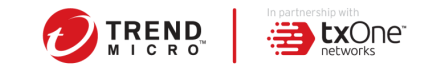

### SNMPによる監視 設定手順 2

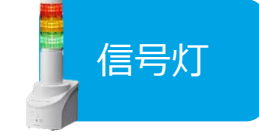

### 3. TRAP受信設定より、監視対象であるEdgeデバイスの情報を入力します。

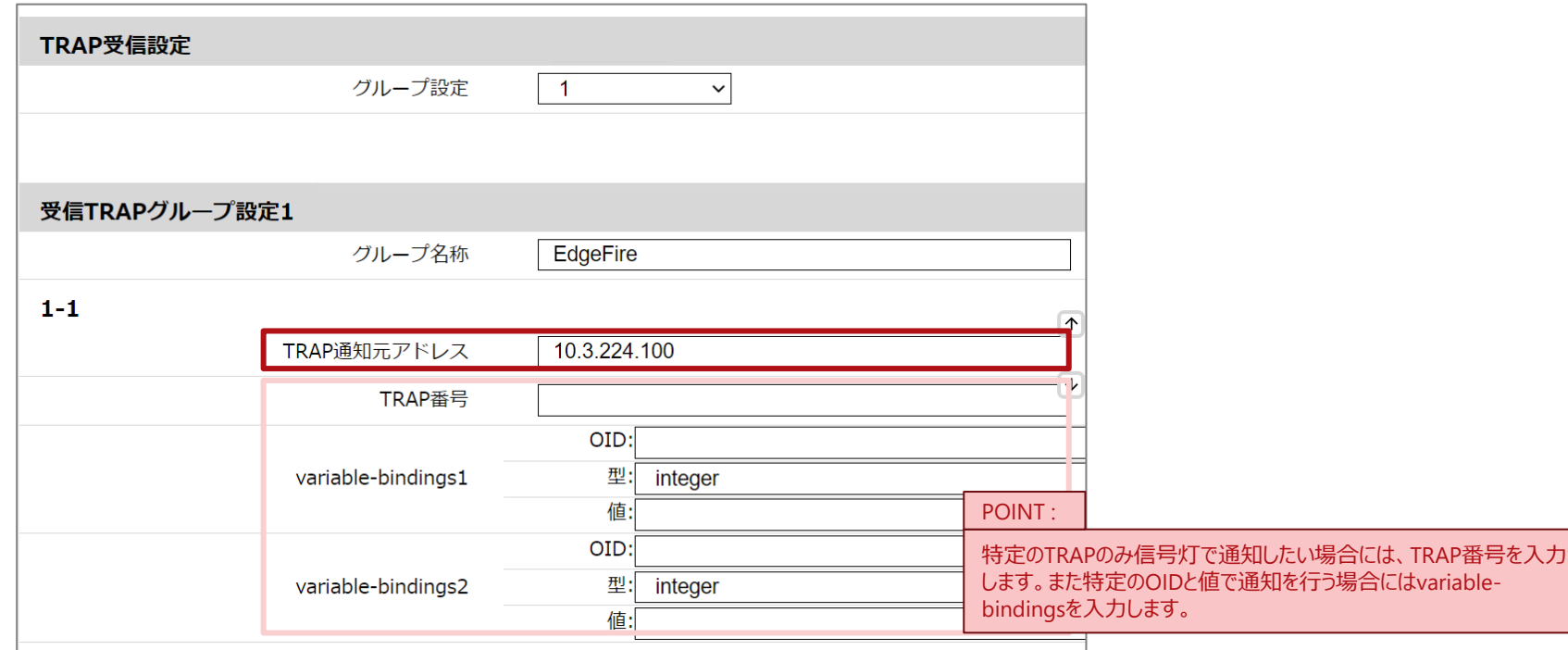

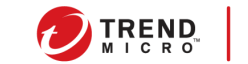

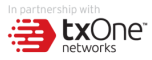

### SNMPによる監視 設定手順 回 ©DC

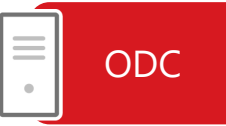

- 4. ODCにログインし、Administration > SNMPをクリックします。
- 5. SNMP Settingsより、SNMPを有効にします。
- 6. Trap Receiversの+Addボタンより信号灯の情報を入力し、最後にSaveボタンをク リックします。

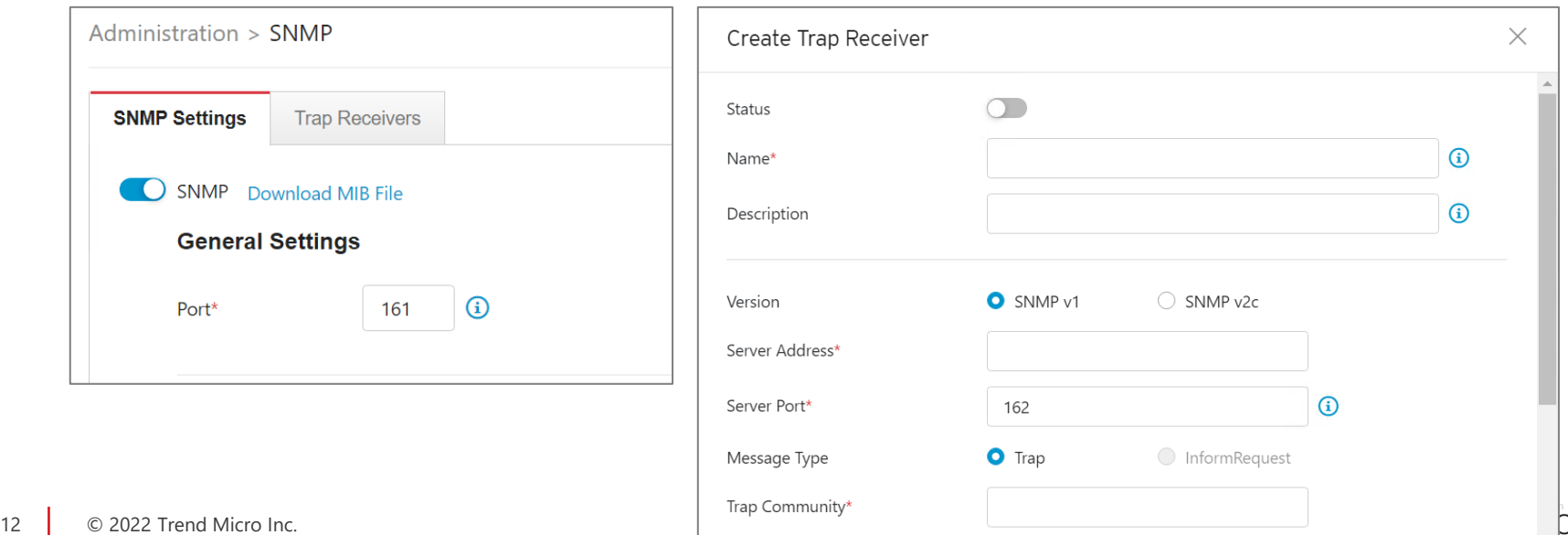

### **REF)Syslog-API連携による脅威検出**

- ODCとSyslogを連携し、Syslog側で特定のログを検出した際に信号灯に向けてHTTP APIを投 げることが可能です。
- 本連携によりEdgeシリーズ・ODC のシステム監視、IPSルール検知の通知などが可能になります。 各機器の初期設定、IP アドレス設定や詳細な設定などは、それぞれの機器の取扱説明書や管 理者ガイドをご参照ください。またSyslogの設定につきましては、ご利用されるSyslogの取扱説 明書などをご参照ください。

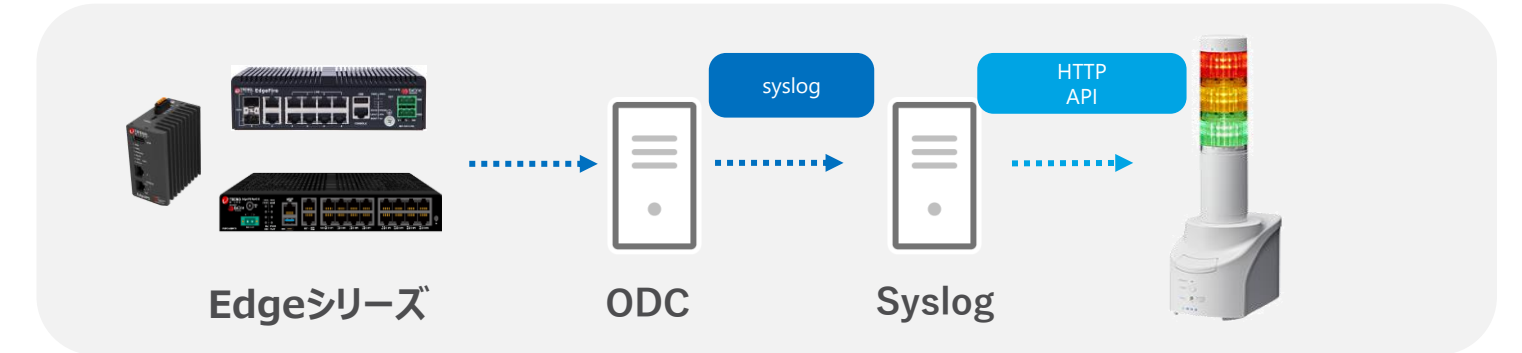

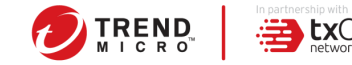

### **REF)メールによる脅威検出**

• ODCでメール設定を実施し、信号灯にてSMTPサーバを監視し、送信元メールアドレスやメール 件名の文言をトリガーとして、Edgeシリーズ・ODC のシステム監視、IPSルール検知の通知などが 可能になります。 各機器の初期設定、IP アドレス設定や詳細な設定などは、それぞれの機器の 取扱説明書や管理者ガイドをご参照ください。

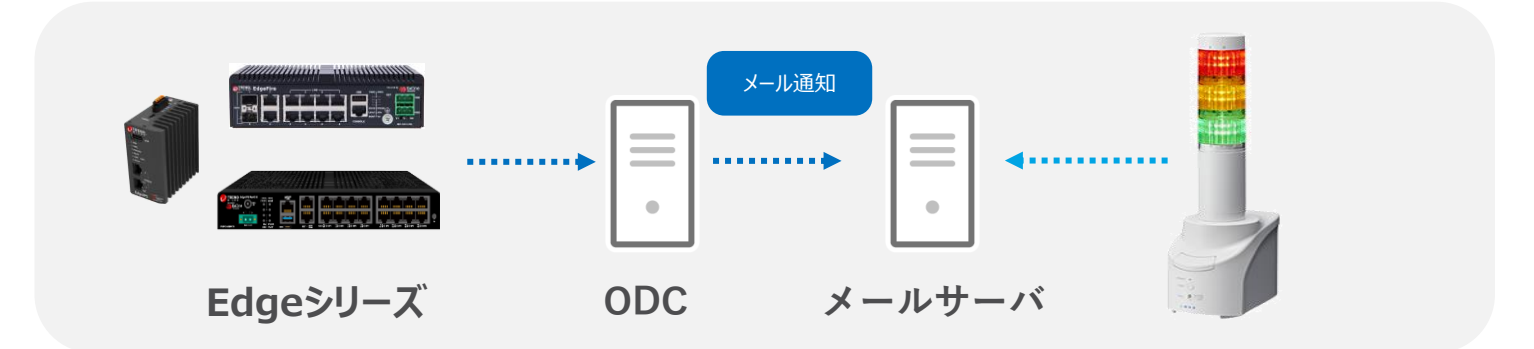

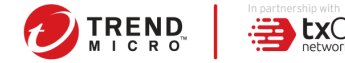

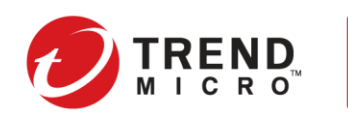

In partnership with

LXONE"

### **RYFOF** HE ALE ERSECURITY CYB An Innovative Approach to Cybersecurity

トレンドマイクロのクラウドセキュリティプラットフォーム による、日本におけるハイブリッドクラウドワークロードの 自動保護。実際のデータを使用し、トレンドマイクロの脅威 リサーチャーでアーティストでもある**Jindrich Karasekに よって作成されました。**

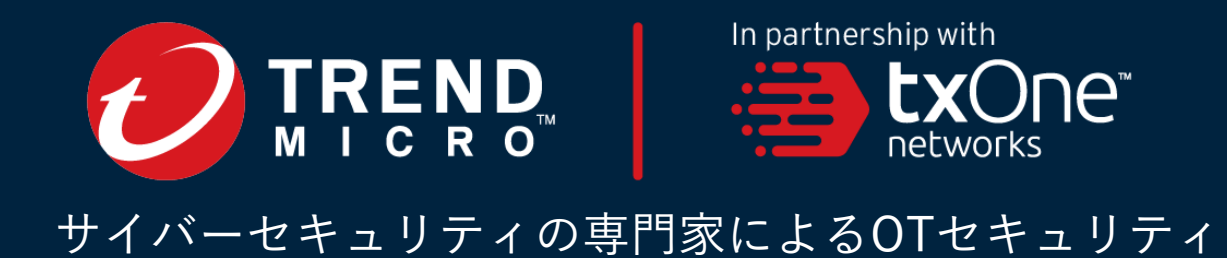